Display Wall Management Software

# **D-WALL Software**

Display Wall

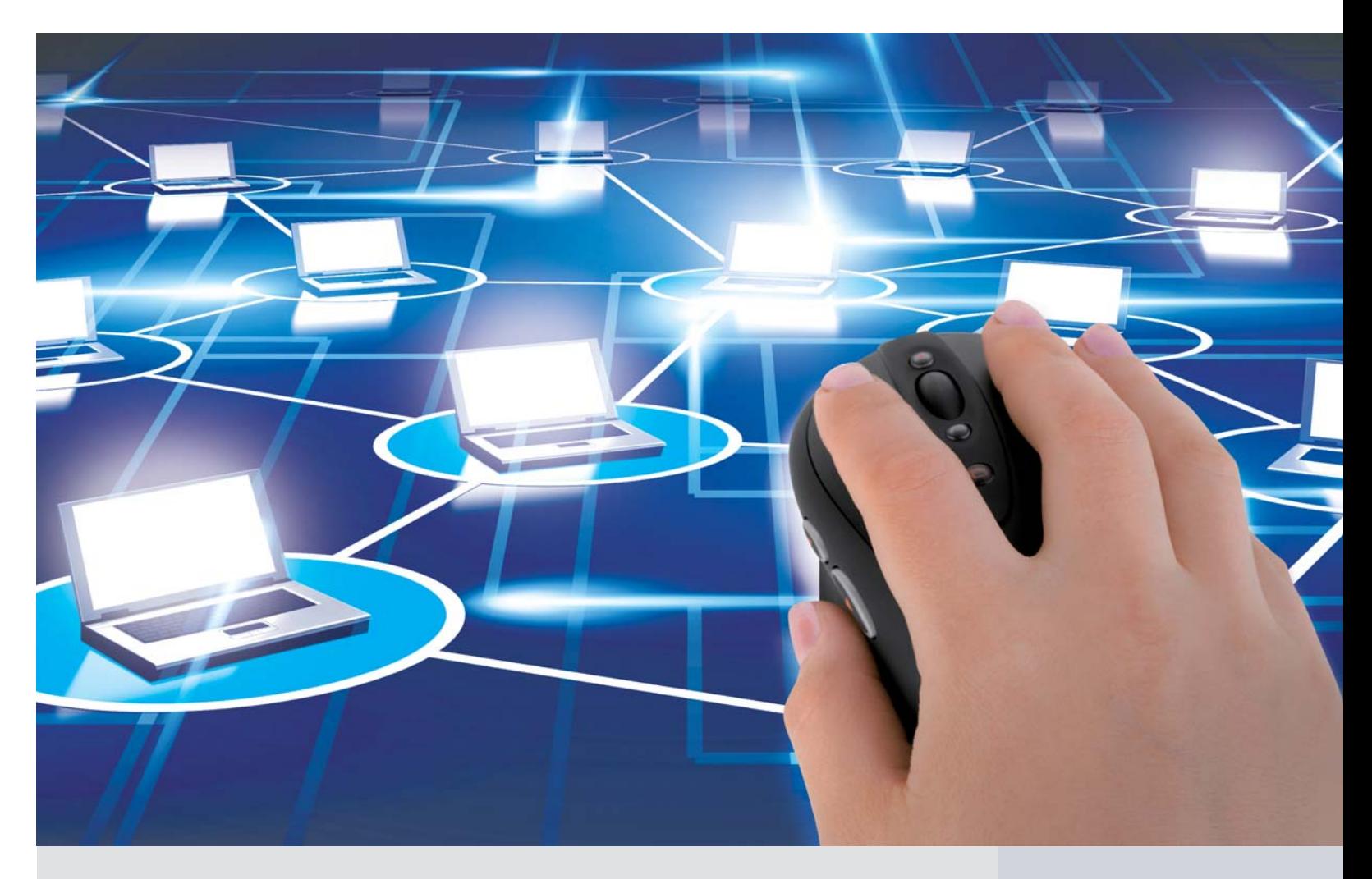

m

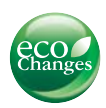

#### **D-WALL Server**

#### **D-WALL Control (Client)**

HEAD OFFICE: TOKYO BLDG., 2-7-3, MARUNOUCHI, CHIYODA-KU, TOKYO 100-8310, JAPAN

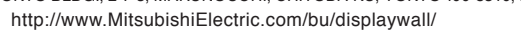

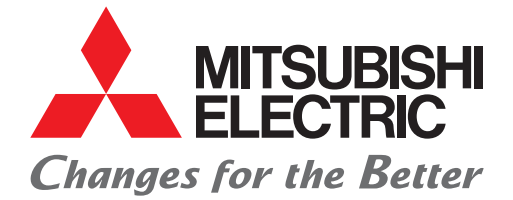

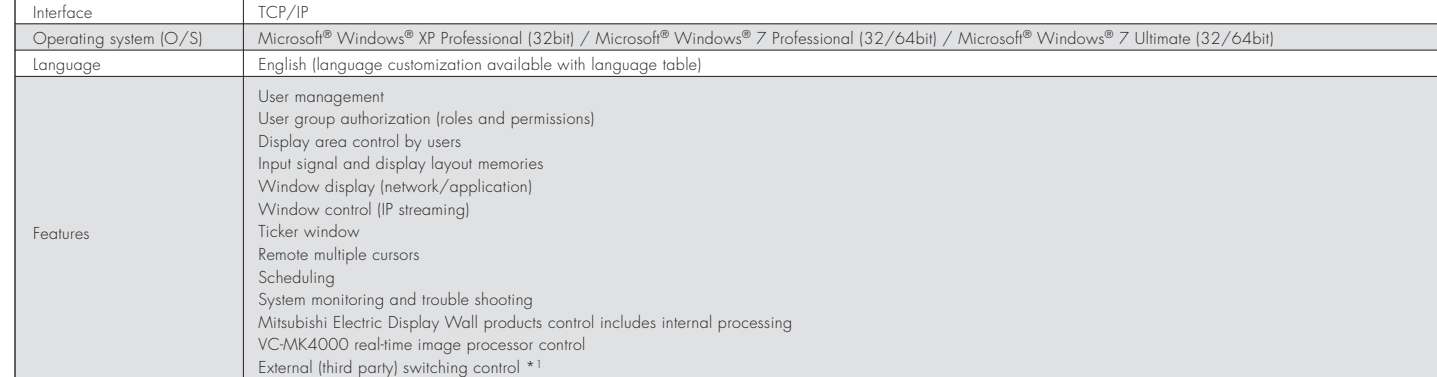

#### **D-WALL Configure**

![](_page_0_Picture_234.jpeg)

**Software Requirements**

![](_page_0_Picture_235.jpeg)

![](_page_0_Picture_236.jpeg)

![](_page_0_Picture_9.jpeg)

### **MITSUBISHI ELECTRIC CORPORATION**

\*1 For details, please consult with a Mitsubishi Electric sales representative.

#### **Operator Administration and Authorization D-WALL Control (Client) GUI Image**

Operator user names and passwords can be set for system log-in. Using operator groups, operators' specific job roles and permissions can be assigned.

The software also has three pre configured user groups: administrators, advanced users and normal users.

#### **Scheduling**

The display wall layout pattern can be set to change automatically according to the date and time. It is also possible to control whether or not a specific input source window is displayed.

Hardware control, such as switching power on and off can be set with this function as well, allowing more efficient display wall operation matched to the requirements of each shift.

![](_page_1_Picture_23.jpeg)

- Menu items of D-WALL control (client).
- Shortcut icons to frequently used tools.
- Input source registration, editing and deleting are possible.
- The registered sources are listed.
- Preview of the current display wall w/ or w/o thumbnail images. Using the drag-and-drop feature, windows can be added, and the window sizes can be changed to configure wall layouts.
- The windows being displayed on the display wall are listed.
- Wall layout registration, editing and deleting are possible. The registered wall layouts are listed.
- The status of display wall products and control hardware (such as VC-MK4000) is shown.

#### **Ticker Window (requires base computer)**

One Line of ticker message can be shown on the display wall. Inside the ticker window, font size and color, and background color can be set. The ticker window position can also be changed.

> **Application Window (requires base computer)** The registered application software on the base computer can be launched and displayed via the graphical user interface (GUI).

**RGB and Video Capture Window** RGB and video capture windows created using Mitsubishi Electric's VC-MK4000 real-time image processor and VC-B70DC internal processing board can be controlled.

#### **IP Camera Viewer (requires base computer)**

![](_page_1_Picture_11.jpeg)

Axis IP cameras\* can be decoded and viewed on a display wall. However, there is no pan, tilt or zoom (PTZ) control.

\* Regarding axis IP cameras supported by this viewer, <sup>p</sup>lease consult with a Mitsubishi Electric sales representative.

#### **Operator Display Area Control (requires base computer)**

An operators working area can be registered. For example, the red area can only be controlled by Operator A, and the green area can only be controlledby Operator B. Both operators can use the middle area as the "common area" because they both register this area.

displayed as a network window.

#### **Remote Multi Cursor (requires base computer)**

Up to 10 remote cursors can be displayed on a display wall simultaneously so that several operators can work on the display wall at the same time. (When one operator is using the remote multiple cursors, other operators can move the mouse but do not have control (stand-by status).)

![](_page_1_Picture_0.jpeg)

## **D-WALL SoftwareManaging Mitsubishi Electric Display Solutions in Command & Control Rooms**

D-WALL Software is specially designed for customers to manage Mitsubishi Electric display systems in command and control rooms.

Using the ticker, remote multiple cursors, scheduling and user management functions (including display area control), operators can control and collaborate on tasks to ensure efficient and quick decision-making. The system monitoring and trouble-shooting feature helps operators predict possible future problems with display systems and minimizes downtime.

\*1: Optional equipment. D-WALL Software works w/ or w/o this equipment. \*2: The base computer is a server computer with graphic cards to transfer O/S desktop images to a Display Wall. \*3: The application runs on a server computer, base computer or operator computer.

![](_page_1_Picture_4.jpeg)

#### Video  $\longrightarrow$  RGB analog  $\longrightarrow$  RGB digital